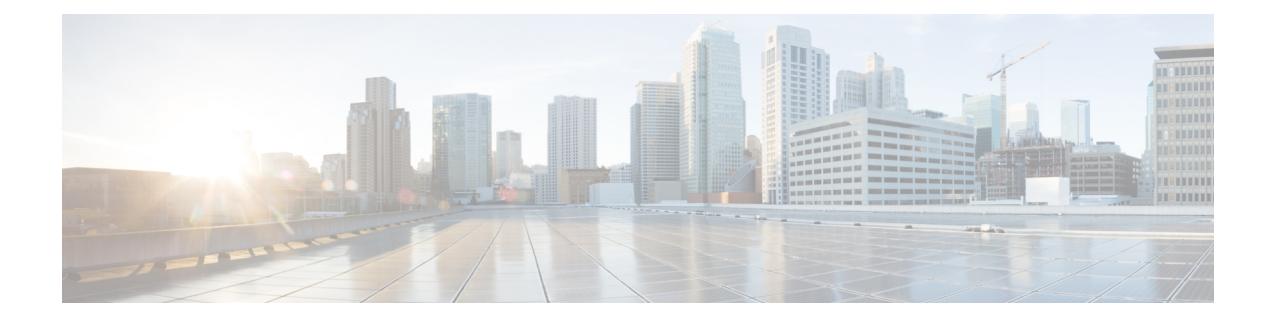

# **The CIMC Visore Utility**

This appendix includes the following topics:

• The CIMC Visore [Utility,](#page-0-0) on page 1

## <span id="page-0-0"></span>**The CIMC Visore Utility**

Visore is a utility built into CIMC that allows a user to easily browse Managed Objects(MOs) using an HTML browser. The Visore utility uses the Cisco CIMC XML API query methods to browse the MOs active in CIMC. The Visore utility cannot be used to perform configuration operations.

### **Accessing Visore**

To access Visore, open a browser and enter one of the following URLs:

- http://<CIMC IP Address>/visore.html
- https://<CIMC IP Address>/visore.html

When prompted, log in using the same credentials you would use to log in to the CIMC CLI or GUI user interfaces.

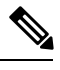

**Note** In CIMC, only the Firefox and Chrome browsers are supported for Visore access.

### **Using Visore to Query a Class**

To query for a particular class, enter the class name in the **Class or DN** field and click **Run Query**. Visore sends a **configResolveClass** method to CIMC and the requested MO is displayed in a tabular format..

Use the  $\lt$  and  $\gt$  buttons to retrieve the Parent and Child class of the displayed MO. For example, clicking  $\gt$ sends a **configResolveChildren** method to CIMC to query for the child of the MO. Clicking **<** sends a **configResolveParent** method to CIMC to query for the parent of the MO.

#### **Using Visore to Query a Distinguished Name(DN)**

To query for a particular DN, enter the DN in the **Class or DN** field and click **Run Query**. Visore sends a **configResolveDn** method to CIMC.

ш

 $\mathbf I$